# **Programmieren mit dem Tablet:**  Open Roberta & Calliope mini in 5 Schritten

Im Open Roberta Lab aktivierst Du Bluetooth auf Deinem mini, indem Du ihn über » Bearbeiten« – » $\phi$  zurück auf Werkzustand« zurücksetzt.

# **Bluetooth aktivieren**

## **Mini verbinden**

Öffne die Calliope App auf deinem Tablet und klicke auf »Mit mini verbinden«.

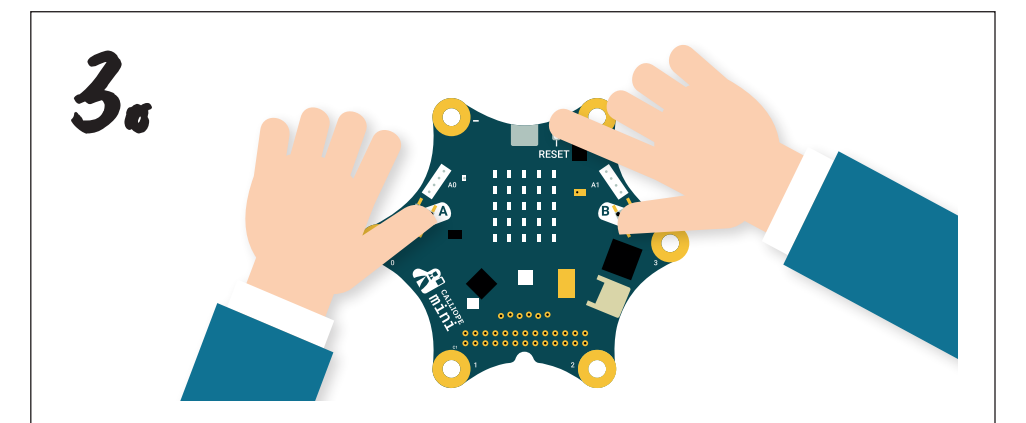

Drücke die Tasten A, B und Reset. Nach 5 Sekunden lässt Du Reset los. Sobald ein Muster auf der LED-Matrix erscheint, lässt Du auch A und B los. Übertrage das Muster der LEDs auf das Tablet.

**Programmieren im Lab**

Dein Calliope mini ist jetzt verbunden. Unter »Code erstellen« wählst Du nun Open Roberta aus und kannst im Lab losprogrammieren.

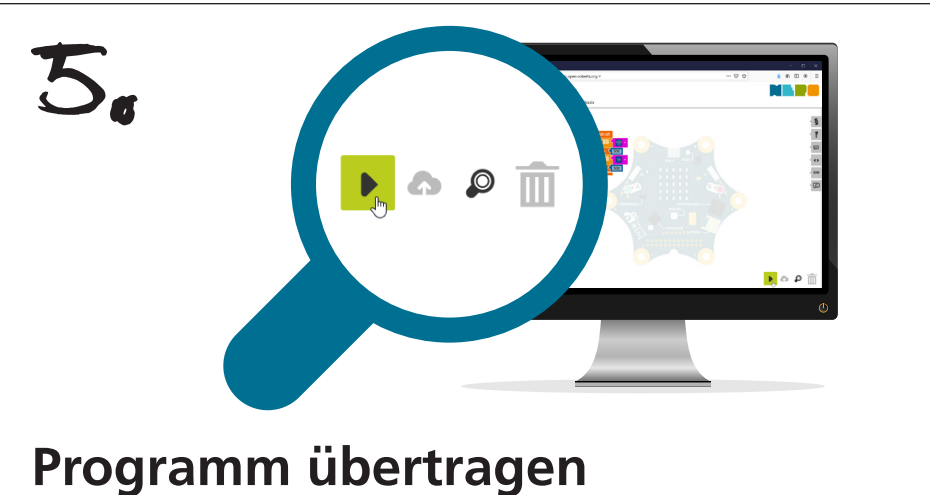

Übertrage das Programm per Bluetooth auf den Calliope mini, indem Du auf das Start-Symbol unten rechts klickst.

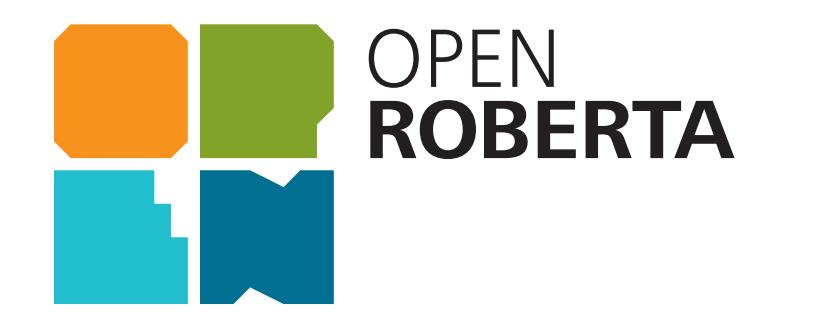

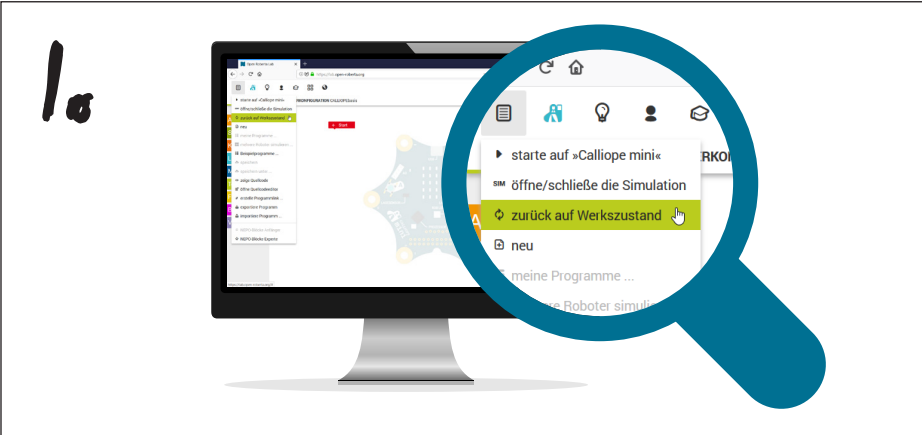

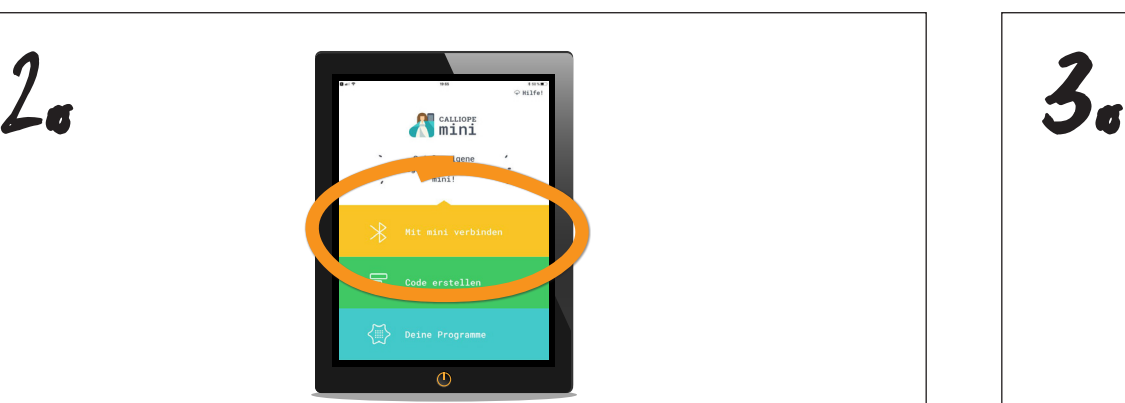

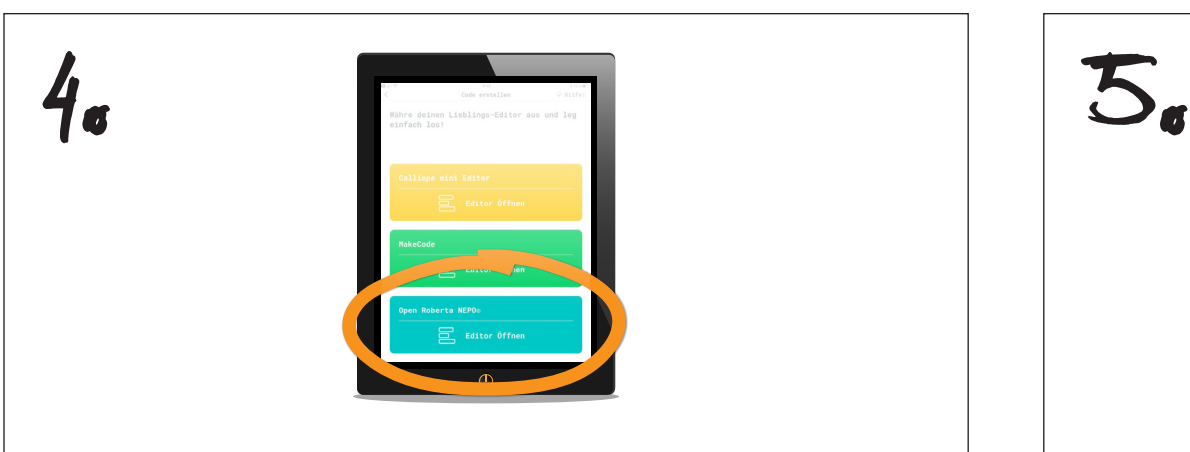

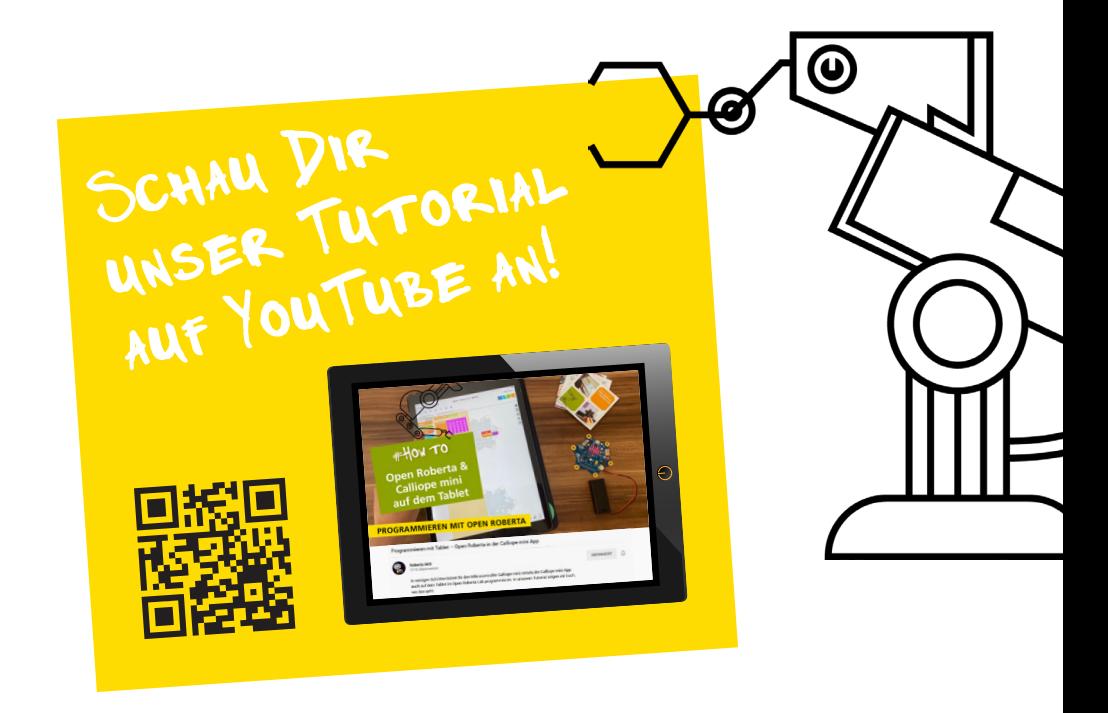

### www.open-roberta.org

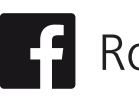

Roberta.Roboter Solico robertaiais

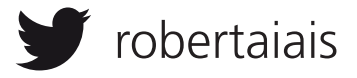

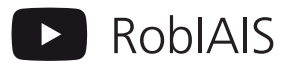

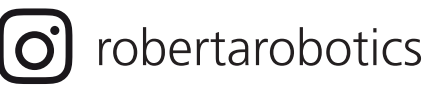